## 速報処理 (対応バージョン 20210719~) 2022/5/1

結果速報をWebサイトにアップできます。

- 【手順1.サーバーのフォルダー作成】
- 結果をUPするサーバーのフォルダを作成しておいてください。 (下記の TargetDir に相当するもの)
- 【手順2.FTP情報の設定】

大会運営フォルダーに「FTP.cfg」というテキストファイルを作成しFTP情報を記録する。

例) TargetURL=www.badm~.com TargetID=badm~\_com |Password=~ | パスワードは暗号化されて書き換えられます。(有効期限付き) TargetDir=/httpdocs/dirname

TimeOut=120 各ページの自動更新時間間隔(秒) (下記の [速報出力]での出力時は15分になります)

## 【手順3.速報トップページの作成】

[各種出力・印刷]⇒[速報出力]でデータフォルダーの HomePage フォルダーに作成されます。 トップページは「\*\*\*\_result.htm」という名前で作成されます。(\*\*\*は大会データファイル名) ここで作成された全ファイルを前述のサーバーフォルダーにUPしてください。 下記の「自動UP」オプションが選択してあると作成後に自動的にUPされます。

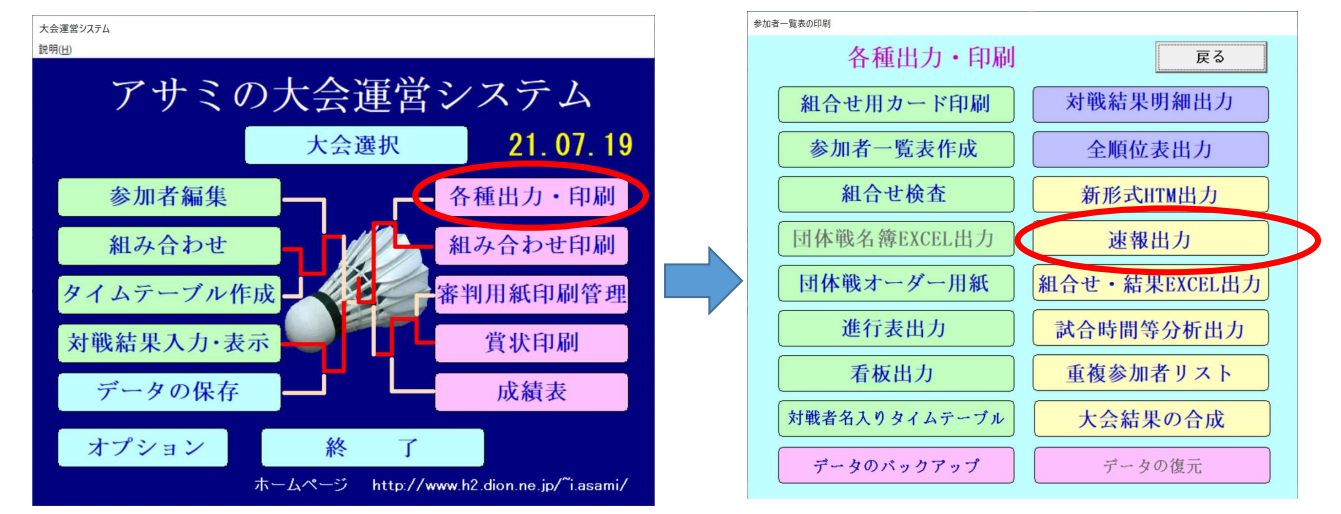

【手順4.自動アップオプションの設定】

[オプション]⇒[自動UP]でFTPによる自動アップ機能を有効にします。

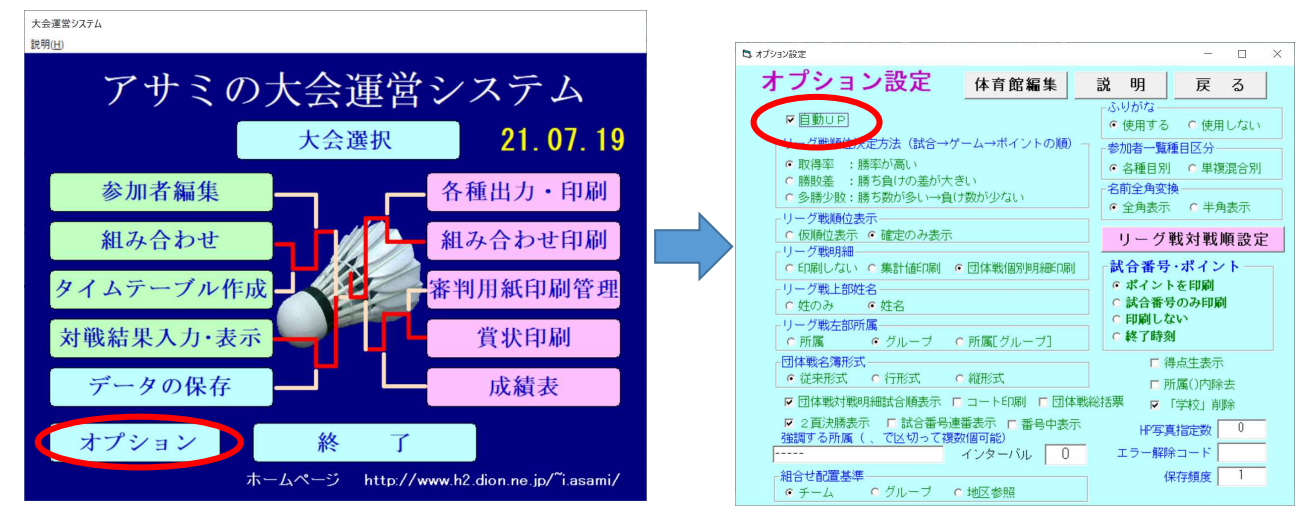

【手順5.結果の入力】

対戦結果を入力すると、自動アップ機能が有効になっている場合、自動的に結果がupされます。 団体戦では各構成種目対戦ごとではなく団体対戦としての結果が入力された時とオーダーが揃った時となります。

【注意】

現バージョンでは複数会場での同一種目開催の速報処理には対応していません。(今後対応予定)